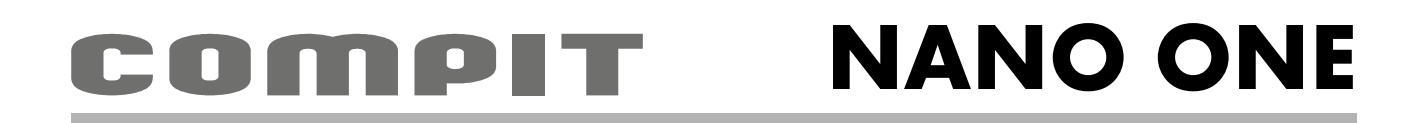

## INSTRUKCJA OBSŁUGI <sup>I</sup> INSTALACJI

do wersji regulatora u4.x, wydanie 1, luty 2016

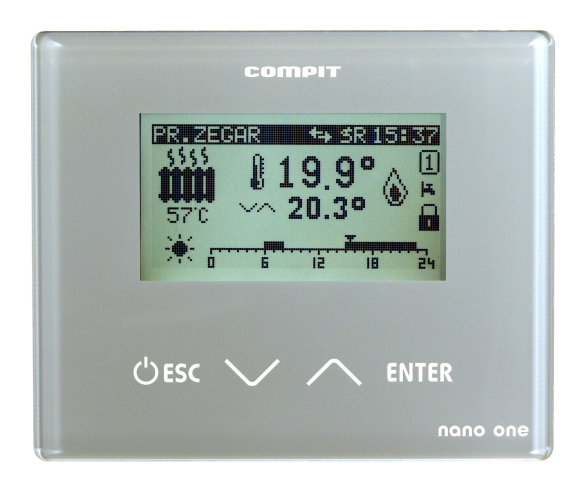

# CYFROWY MODUŁ STERUJĄCY Z FUNKCJĄ TERMOSTATU POKOJOWEGO PRACA W PROTOKOLE C14 KOMPATYBILNY Z SOLATO

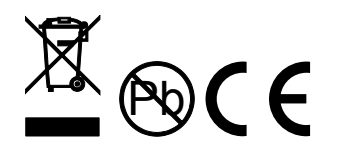

COMPIT, ul. Wielkoborska 77, 42-280 Częstochowa, tel.343 62 88 95 **[www.compit.pl](http://www.compit.pl/)**

## Spis treści

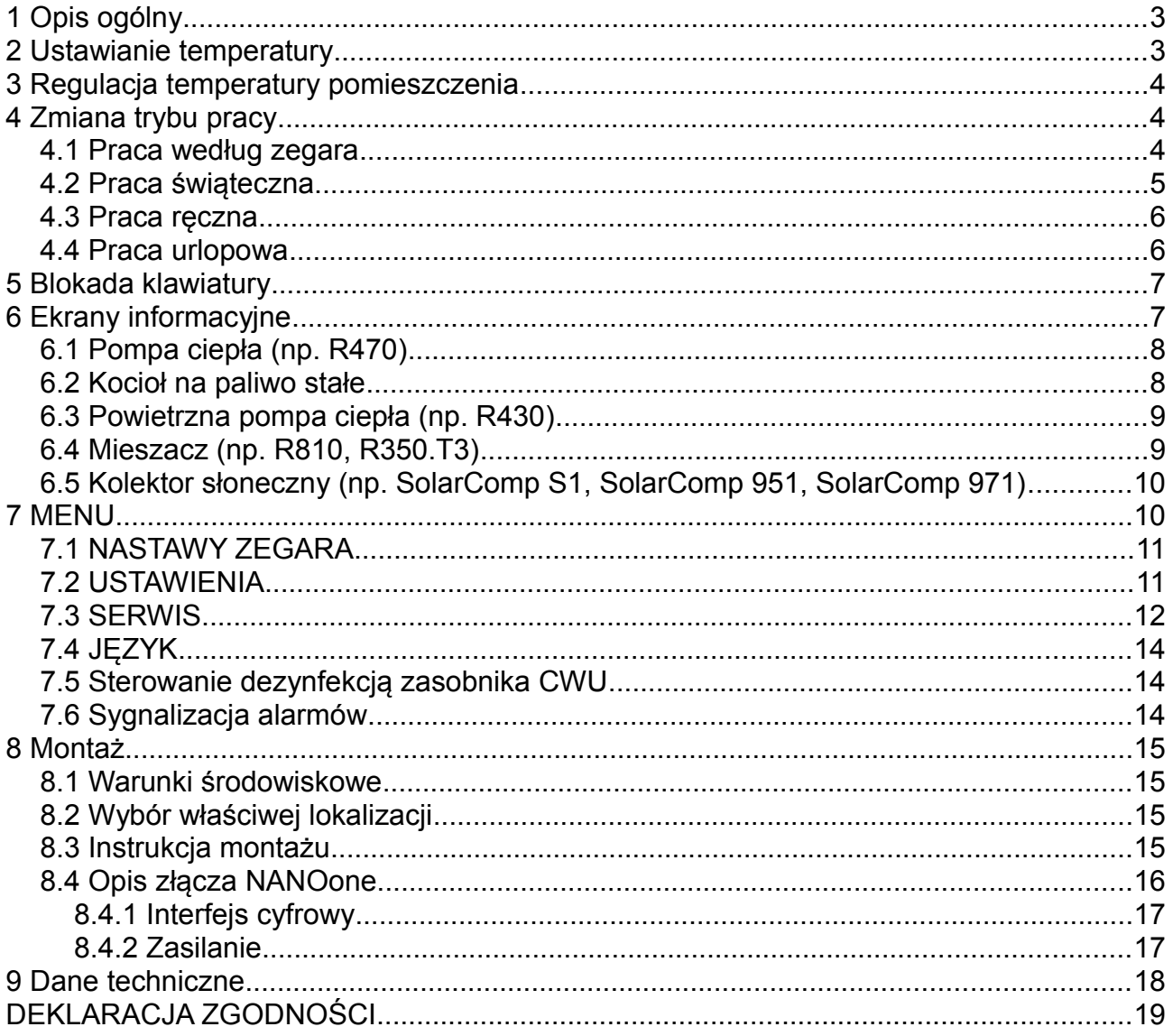

## **1 Opis ogólny**

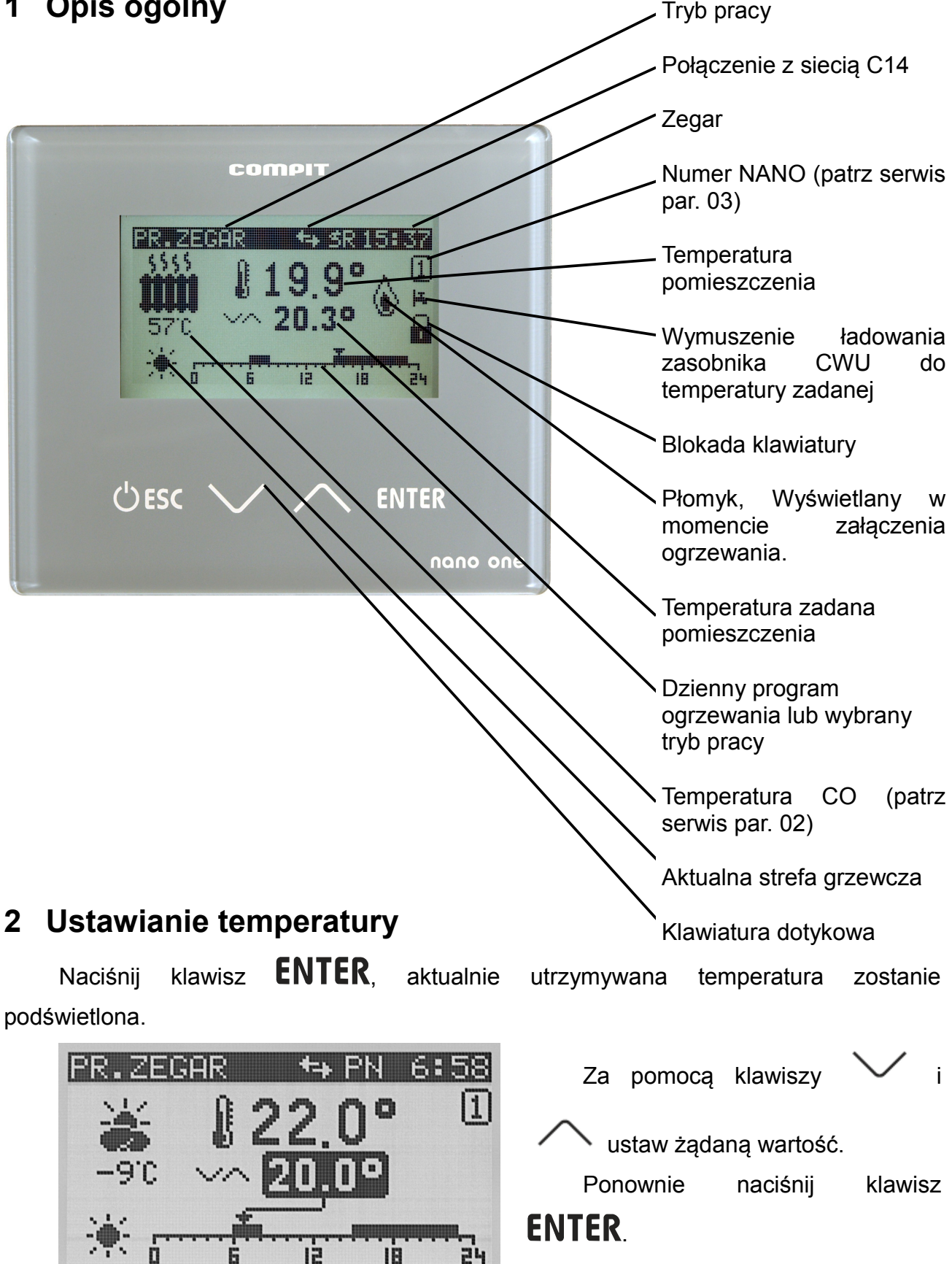

## **3 Regulacja temperatury pomieszczenia**

Gdy temperatura zmierzona pomieszczenia zmniejszy się poniżej zadanej o wartość histerezy termostatu (grupa USTAWIENIA, parametr 03), termostat NANO wyśle informację "koniec obniżenia", a na wyświetlaczu pojawi się symbol płomienia. Gdy temperatura pomieszczenia będzie równa zadanej, wtedy termostat NANO wyśle informację "załącz obniżenie" - symbol płomienia znika. Regulatory skonfigurowane do współpracy z termostatem NANO odbierają tę informację i zgodnie z własnymi nastawami zmieniają temperaturę utrzymywaną.

## **4 Zmiana trybu pracy**

Naciśnij klawisz **U ESC**, termostat wyświetli ekran wyboru trybu pracy.

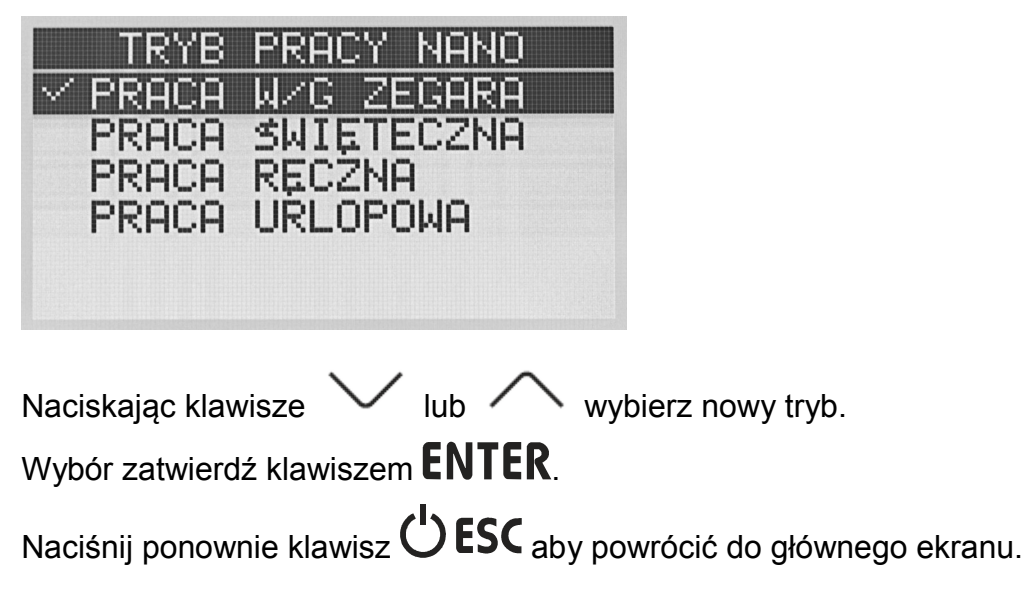

#### **4.1 Praca według zegara**

Termostat utrzymuję temperaturę zadaną według harmonogramu wyświetlonego w dolnej części ekranu.

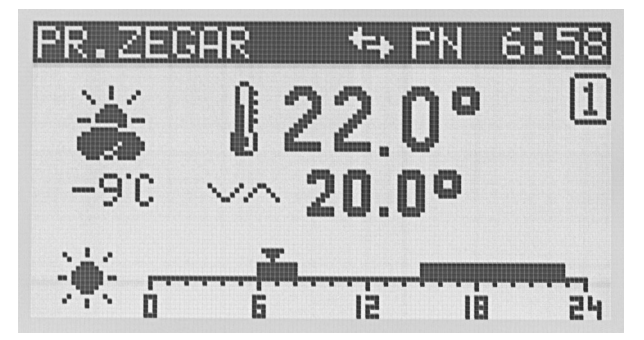

Zaprogramowanie harmonogramu polega na ustawieniu stref komfortu dla każdego dnia tygodnia oddzielnie. Strefy te ustawia się w menu **A.NASTAWY ZEGARA.**

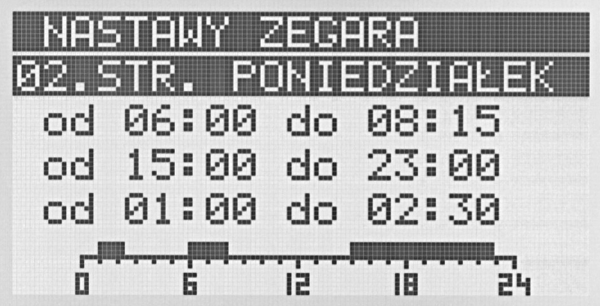

W strefach komfortu obowiązuje temperatura dzienna, poza nimi temperatura nocna. Temperatury te ustawia się w oknie temperatur zadanych.

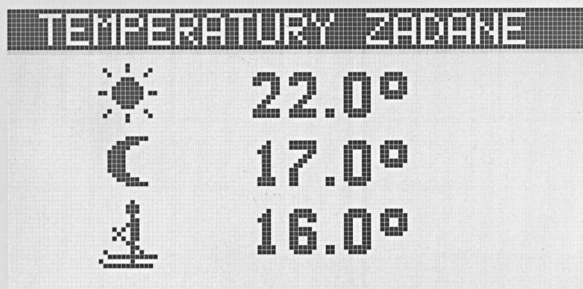

W oknie tym naciskając klawisz  $\text{ENTER}$  podświetla się jedną z temperatur. Wartość

podświetlonej temperatury można zmienić korzystając z klawiszy  $\sim$  i  $\curvearrowright$ 

W każdej chwili można wyjść z trybu zmiany temperatury naciskając klawisz  $\bigcup$  ESC

#### **4.2 Praca świąteczna**

Termostat utrzymuję temperaturę zadaną według harmonogramu ustawionego dla dni świątecznych.

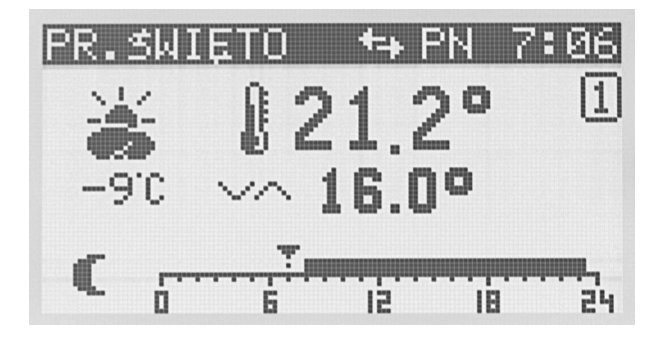

Harmonogram ten ustawia się w menu **A.NASTAWY ZEGARA.**

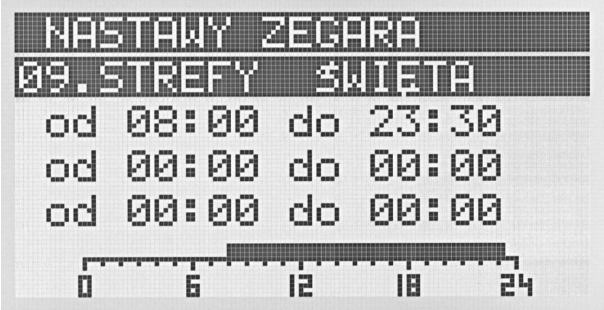

#### **4.3 Praca ręczna**

Termostat utrzymuję zadaną ręcznie temperaturę pomieszczenia.

Żeby zmienić temperaturę zadaną należy nacisnąć klawisz  $ENTER$  kiedy termostat wyświetla ekran podstawowy.

Wartość temperatury zadanej zostanie podświetlona jak na poniższej ilustracji.

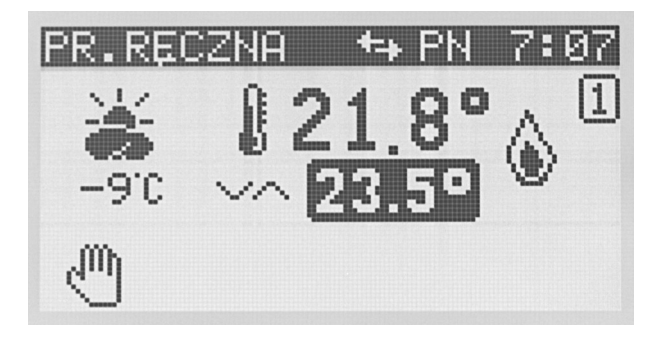

Klawisze  $\vee$ ,  $\wedge$  umożliwiają zmianę temperatury zadanej.

Wyjście z trybu edycji następuje po naciśnięciu klawisza  $ENTER$  lub  $\bigcirc$  ESC.

#### **4.4 Praca urlopowa**

Termostat utrzymuje temperaturę urlopową.

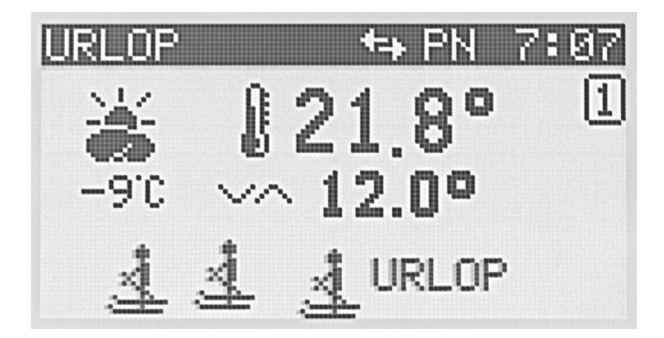

Można ją ustawić w oknie temperatur zadanych.

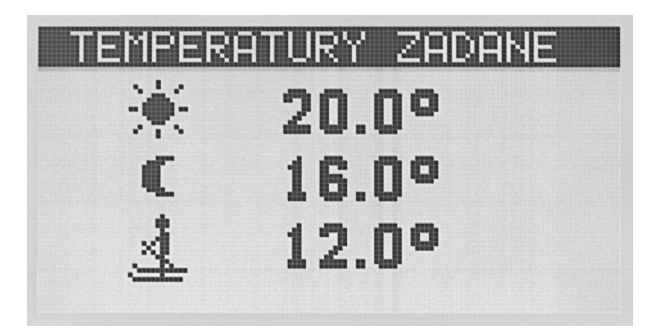

## **5 Blokada klawiatury**

Klawiaturę blokuje się przytrzymując przez 3 sekundy klawisz  $\diagup$ 

W ten sam sposób odblokowuje się klawiaturę.

Kiedy klawiatura jest zablokowana NANO wyświetla symbol zamkniętej kłódki.

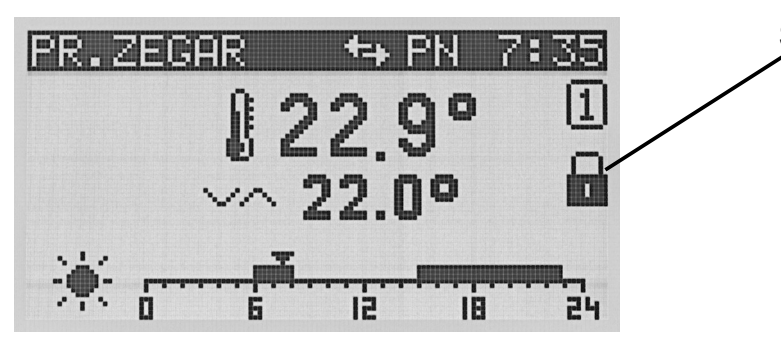

Symbol blokady klawiatury

## **6 Ekrany informacyjne**

NANO umożliwia podgląd stanu urządzeń komunikujących się ze sobą za pomocą protokołu C14. Domyślnie wyświetlane są wszystkie rozpoznane urządzenia, można to zmienić w parametrze serwisowym 01 WIDOCZNE EKRANY URZĄDZEŃ.

#### **6.1 Pompa ciepła (np. R470)**

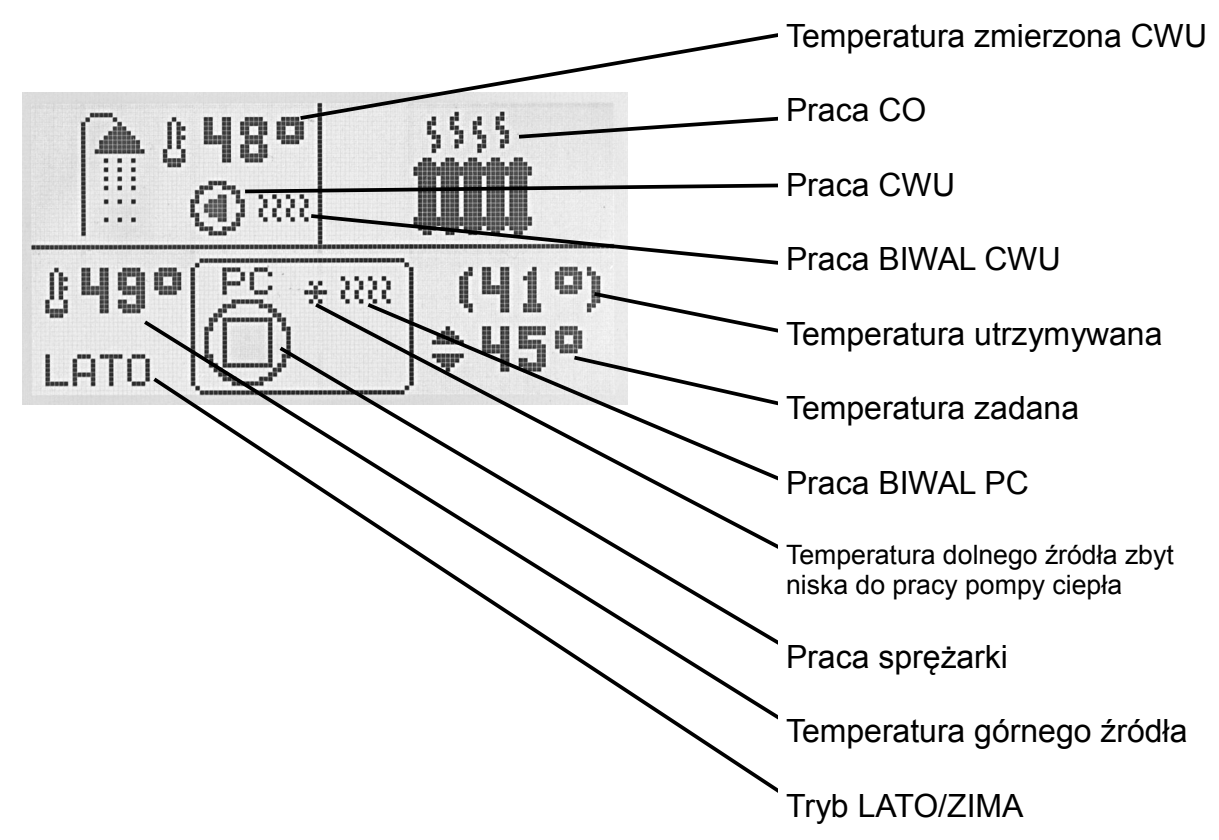

**6.2 Kocioł na paliwo stałe**

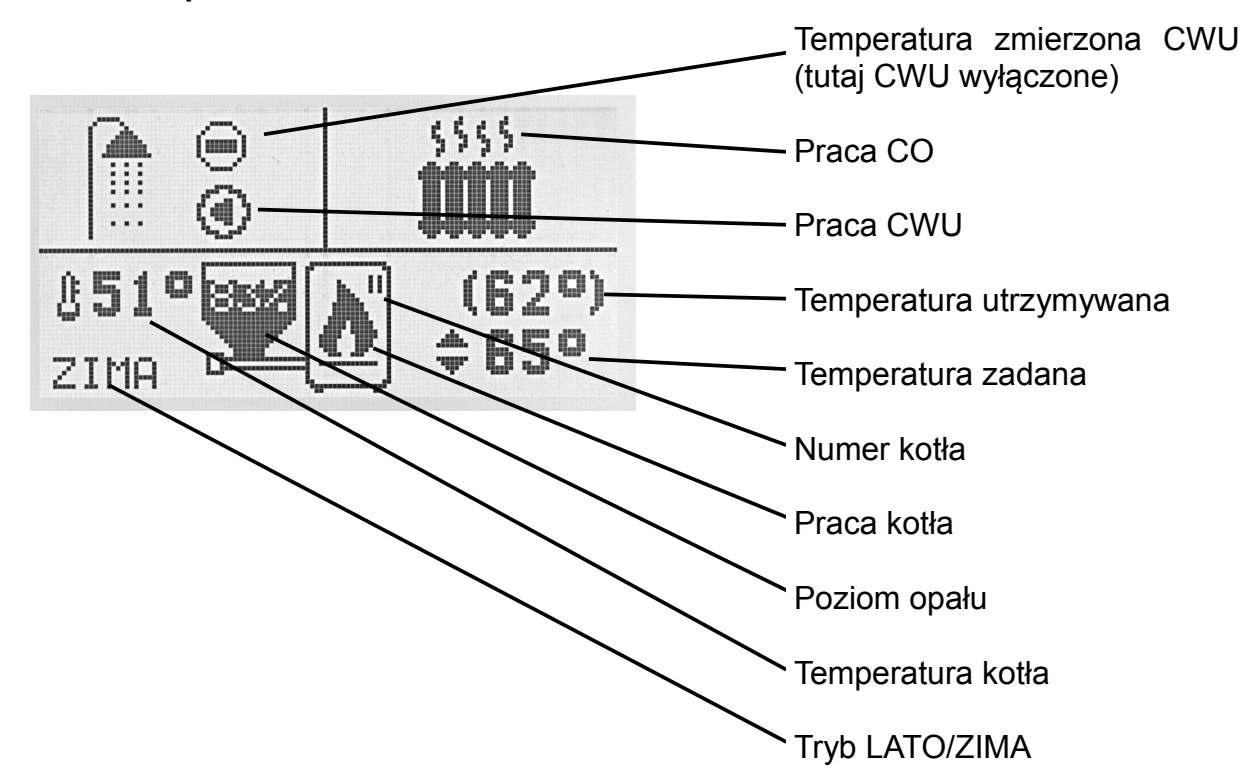

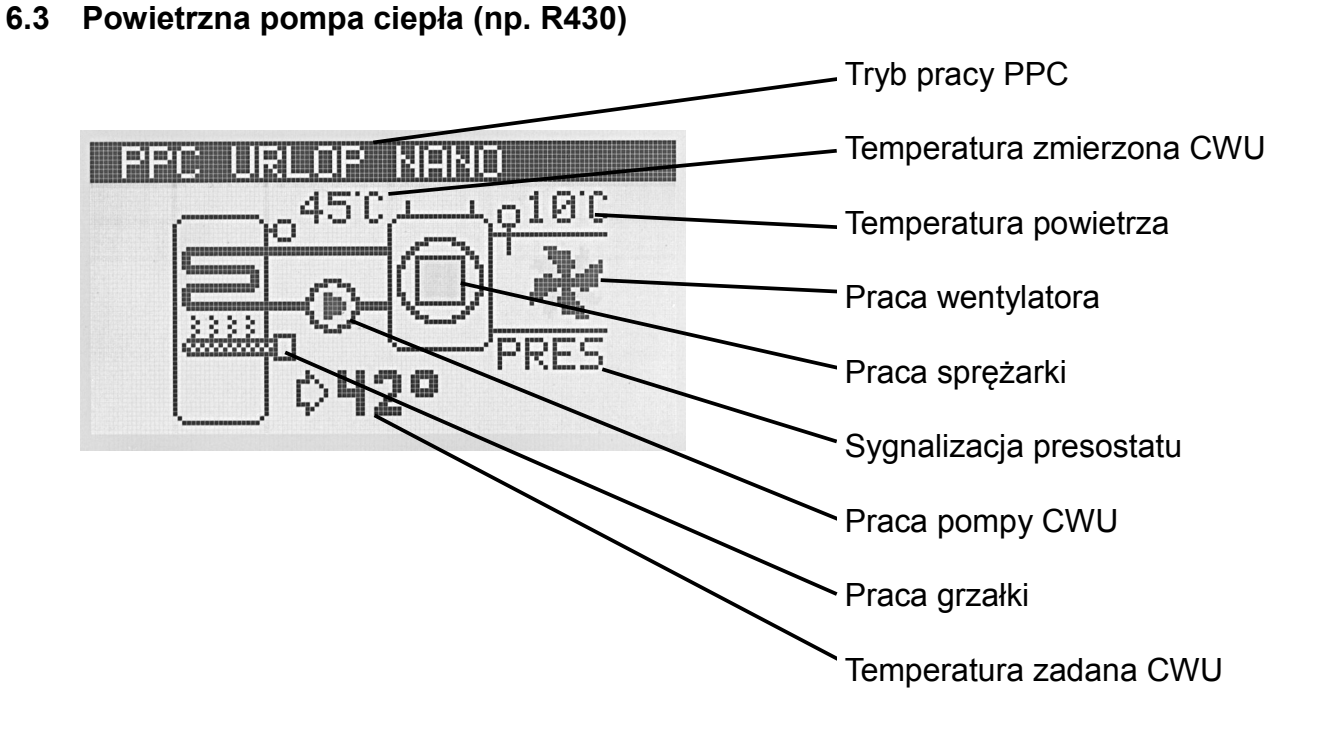

**6.4 Mieszacz (np. R810, R350.T3)**

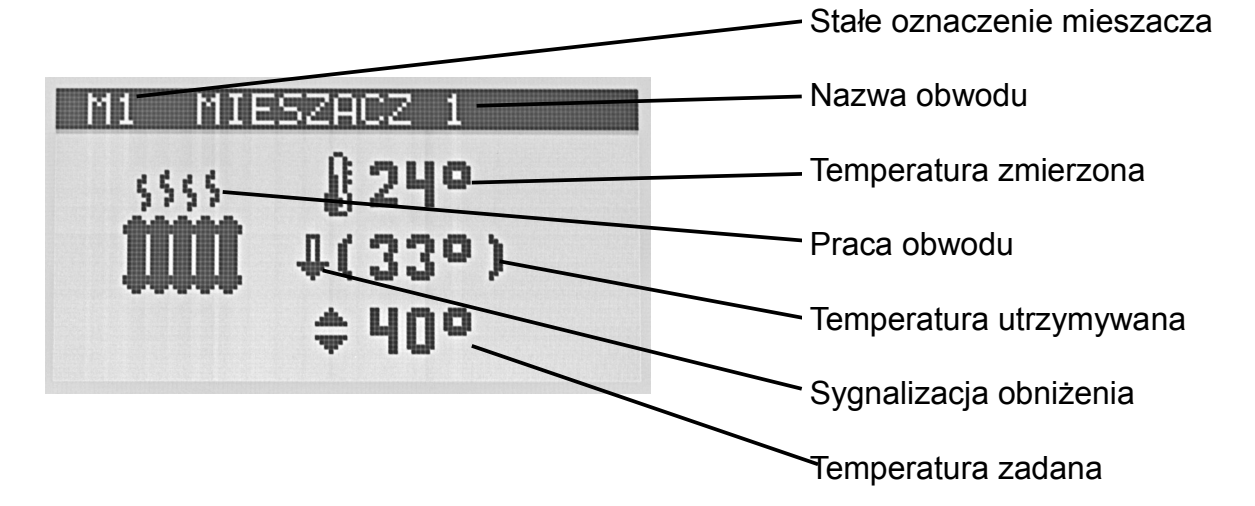

**6.5 Kolektor słoneczny (np. SolarComp S1, SolarComp 951, SolarComp 971)**

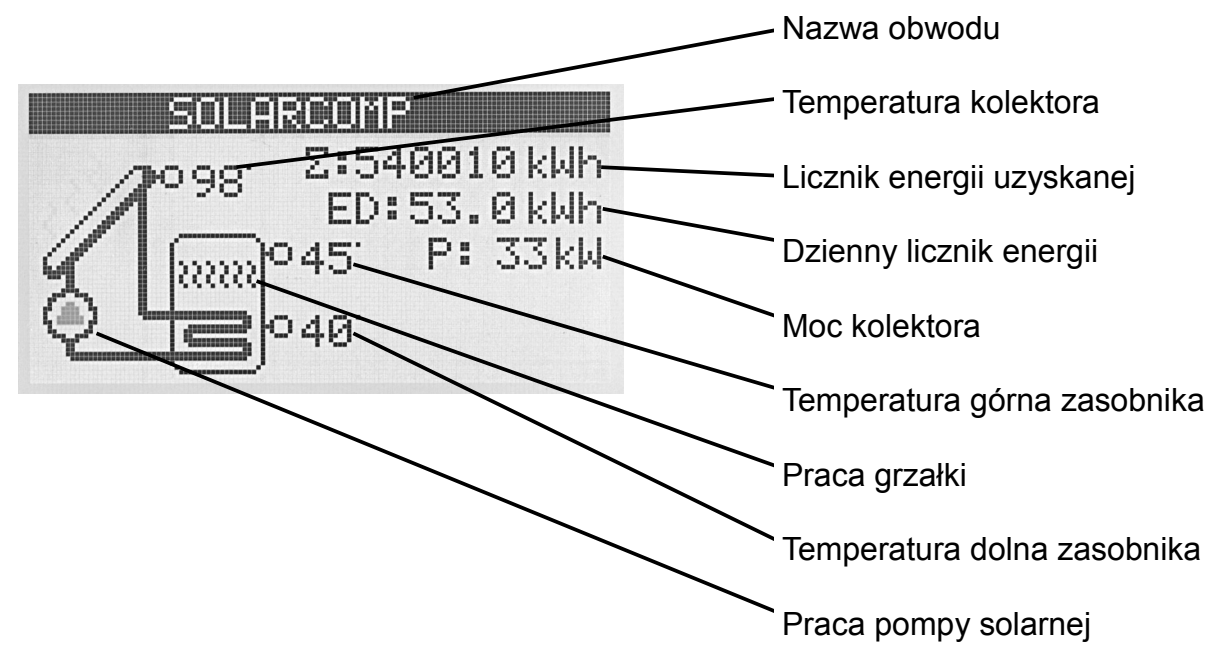

### **7 MENU**

Nastawy NANO zostały podzielone na 4 kategorie. Aby wejść do wybranej kategorii należy wcisnąć klawisz  $ENTER$ .

W przypadku nastaw klawisz **ENTER** powoduje rozpoczęcie edycji wybranego parametru. W trybie edycji zmianę wartości

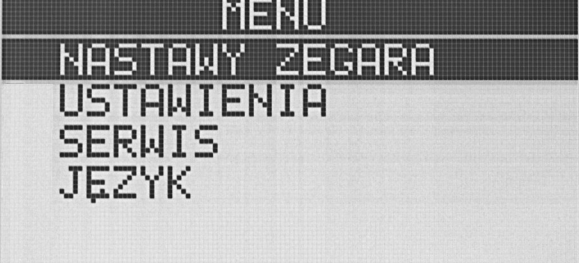

parametru dokonuje się klawiszami  $\vee$  i

. Parametry są natychmiast zapisywane do pamięci - nie wymagają zatwierdzania.

#### **7.1 NASTAWY ZEGARA**

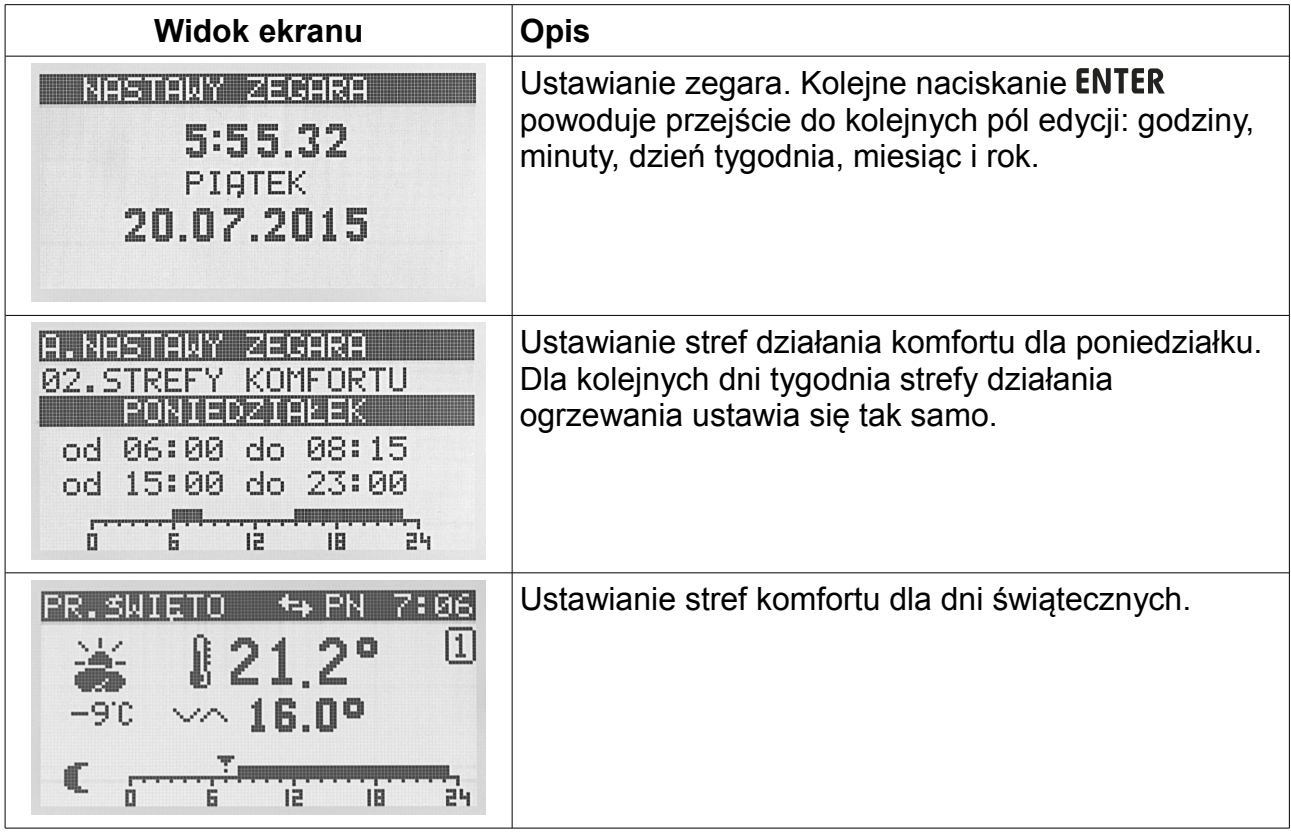

#### **7.2 USTAWIENIA**

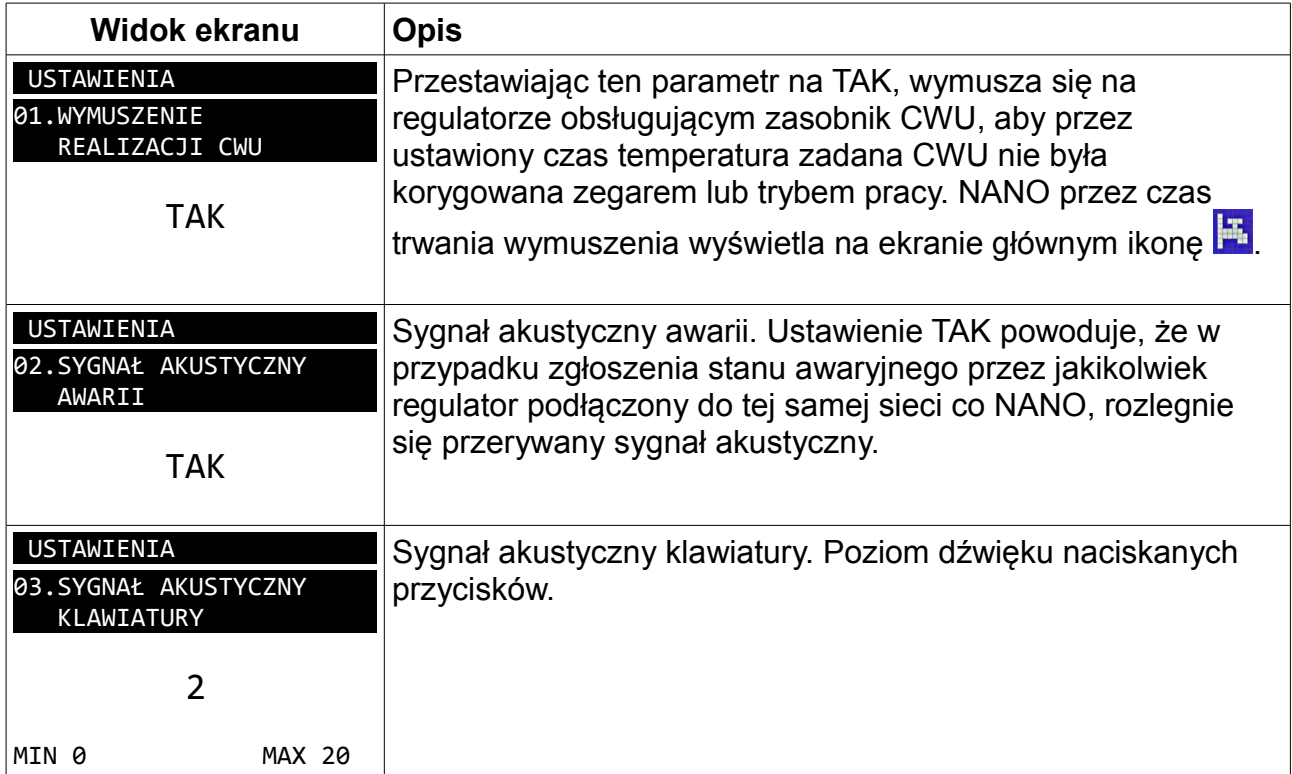

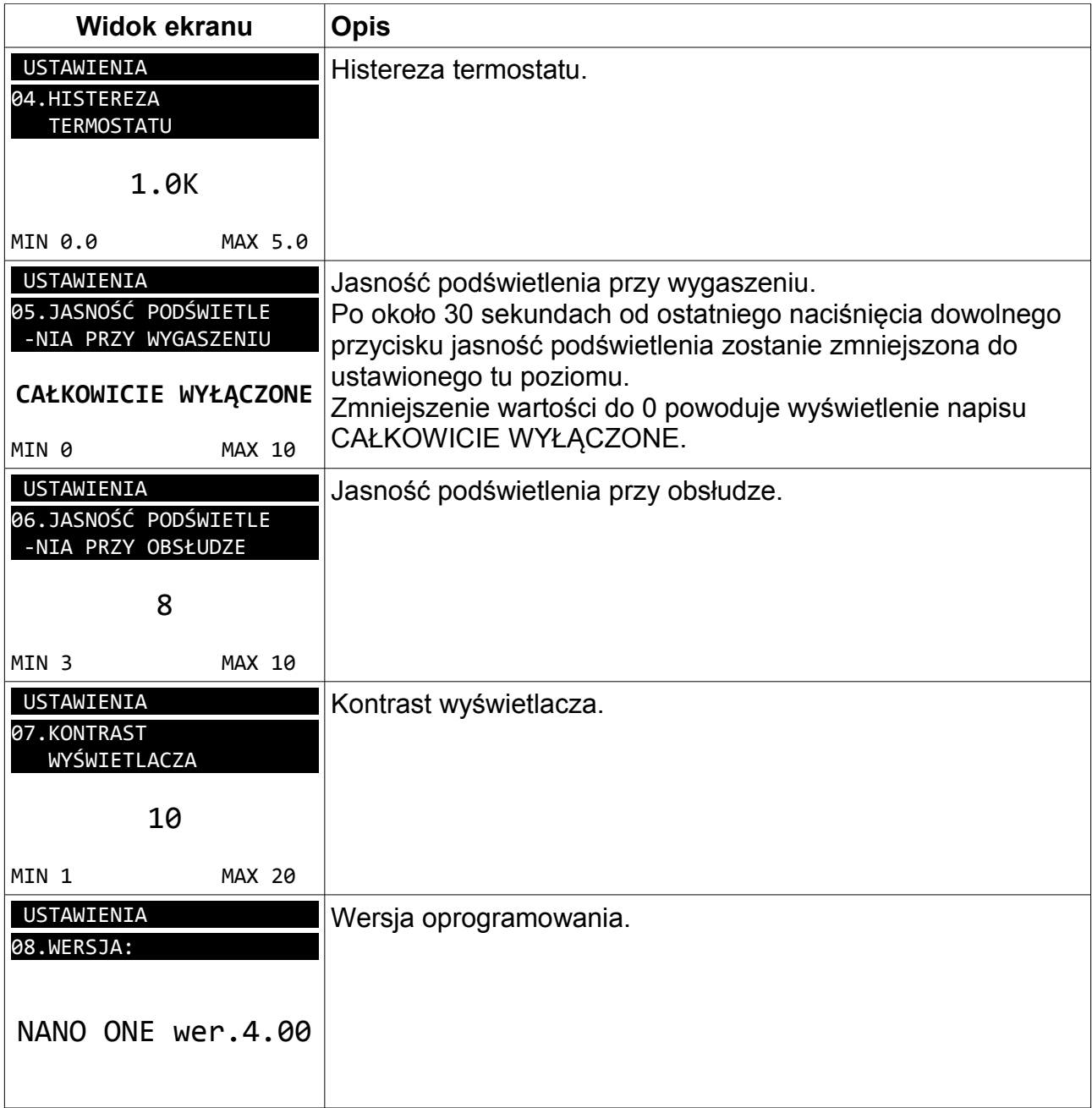

#### **7.3 SERWIS**

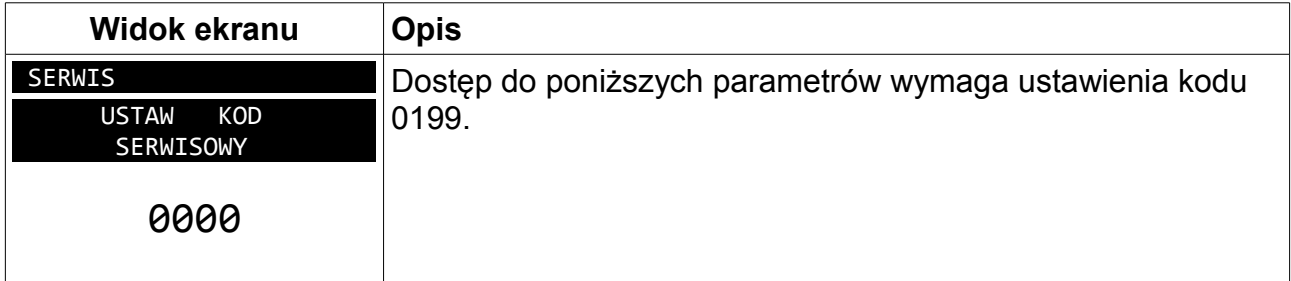

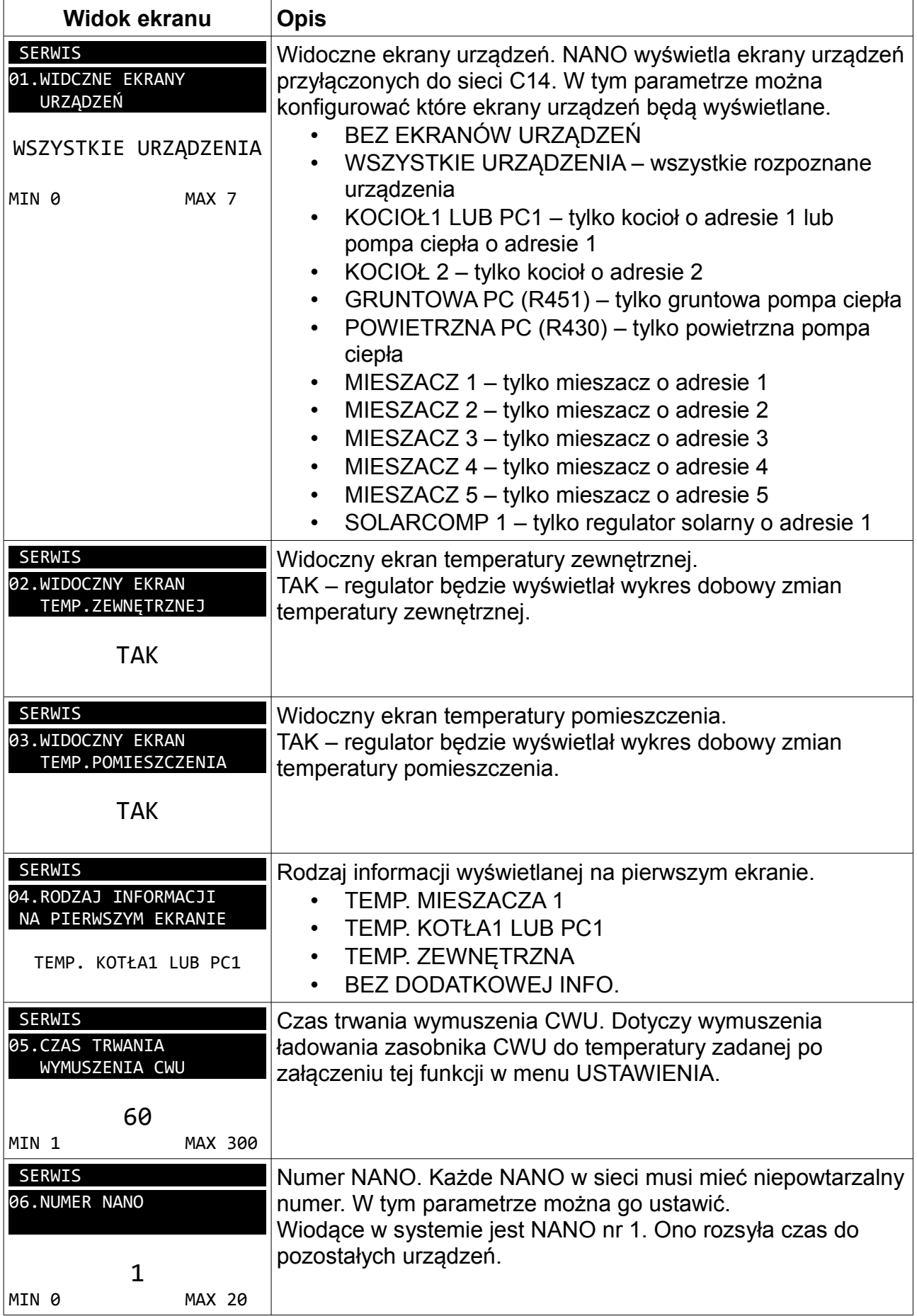

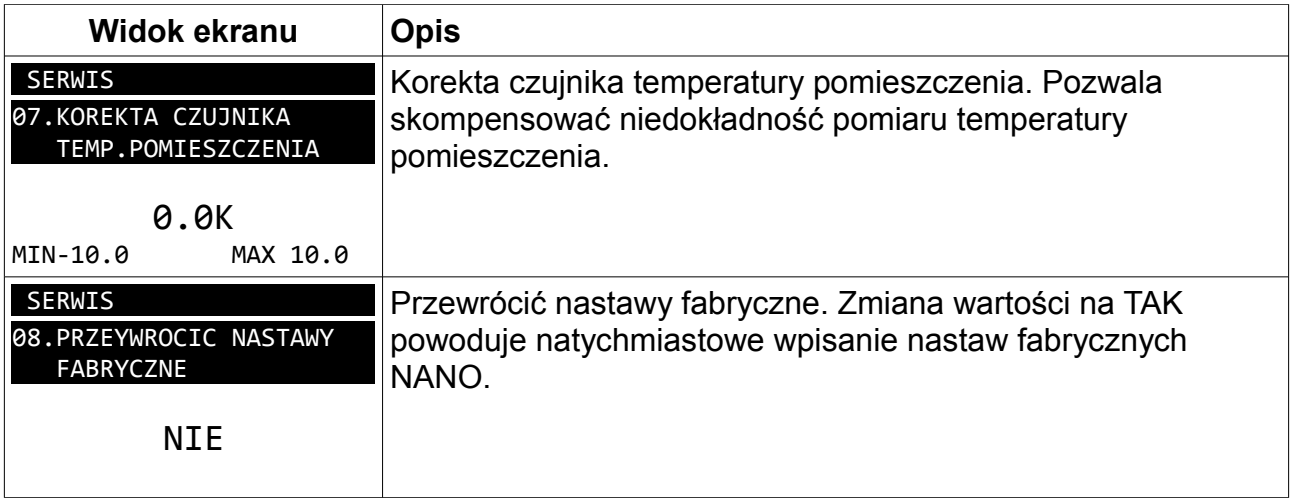

#### **7.4 JĘZYK**

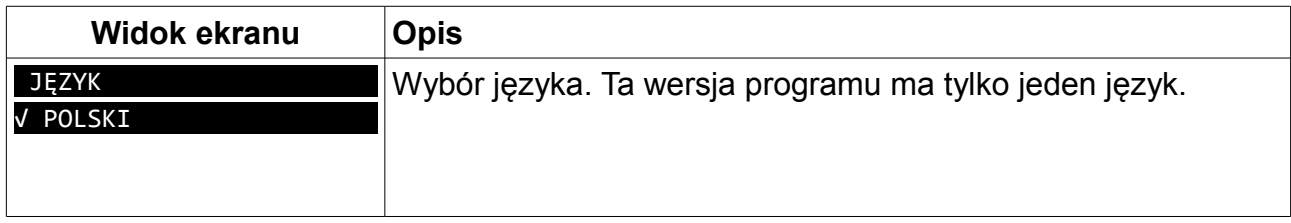

#### **7.5 Sterowanie dezynfekcją zasobnika CWU**

Termostat NANO wysyła do regulatorów sygnał rozpoczęcia dezynfekcji zasobnika CWU w każdy poniedziałek pomiędzy godziną 1:00 a 2:00 w nocy. Regulatory posiadające własny zegar realizują tę funkcję według własnego harmonogramu.

#### **7.6 Sygnalizacja alarmów**

Połączenie cyfrowe umożliwia sygnalizację alarmów pojawiających się w regulatorach podłączonych do sieci C14. Alarm może być sygnalizowany przerywanym sygnałem dźwiękowym jeśli funkcja **01 SYGNAŁ AKUSTYCZNY AWARII = TAK**.

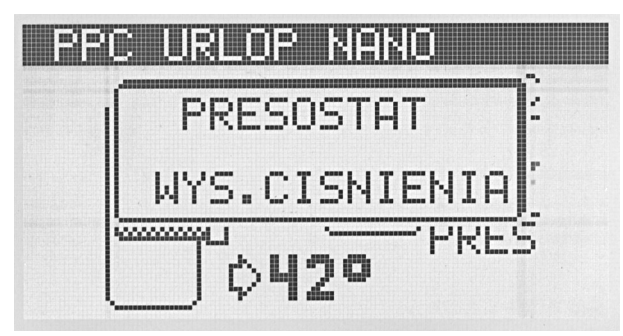

*Rysunek 1: Przykład sygnalizacji alarmu na termostacie NANO.*

Regulator informuje o przyczynie alarmu krótkim tekstem wyjaśniającym.

## **8 Montaż**

Prace przyłączeniowe i montaż powinny być wykonane wyłącznie przez osoby z odpowiednimi kwalifikacjami i uprawnieniami, zgodnie z obowiązującymi przepisami i normami.

#### **8.1 Warunki środowiskowe**

Regulator został zaprojektowany do użytkowania w środowisku mieszkalnym, (2 stopień zanieczyszczenia wg PN-EN 60730-1).

Temperatura otoczenia regulatora nie może przekraczać zakresu 0..55°C.

#### **8.2 Wybór właściwej lokalizacji**

Aby zapewnić prawidłową pracę termostatu, należy go zainstalować na wewnętrznej ścianie budynku. Należy wybrać miejsce reprezentatywne np.: pokój dzienny. Termostat powinien być zamontowany na wysokości około 150cm od podłogi, z dala od źródeł ciepła (np.: grzejnik, lodówka, telewizor lub komputer). Należy unikać miejsc narażonych na działanie promieni słonecznych oraz znajdujących się blisko drzwi i okien.

#### **8.3 Instrukcja montażu**

Termostat NANO mocuje się do ściany za pomocą dwóch kołków rozporowych.

Płytka montażowa jest dostarczana odłączona od termostatu. Należy ją przykręcić do ściany za pomocą dołączonych kołków rozporowych. Następnie należy podłączyć przewody zasilający i komunikacyjny. Przewody przyłącza się wsuwając do odpowiednich otworów. Sposób odłączenia przewodów jest opisany dalej. Na koniec termostat nakłada się na płytkę montażową aż zaskoczą 4 zatrzaski. W celu późniejszego zdemontowania termostatu należy go mocno pociągnąć aż do zwolnienia wszystkich zatrzasków.

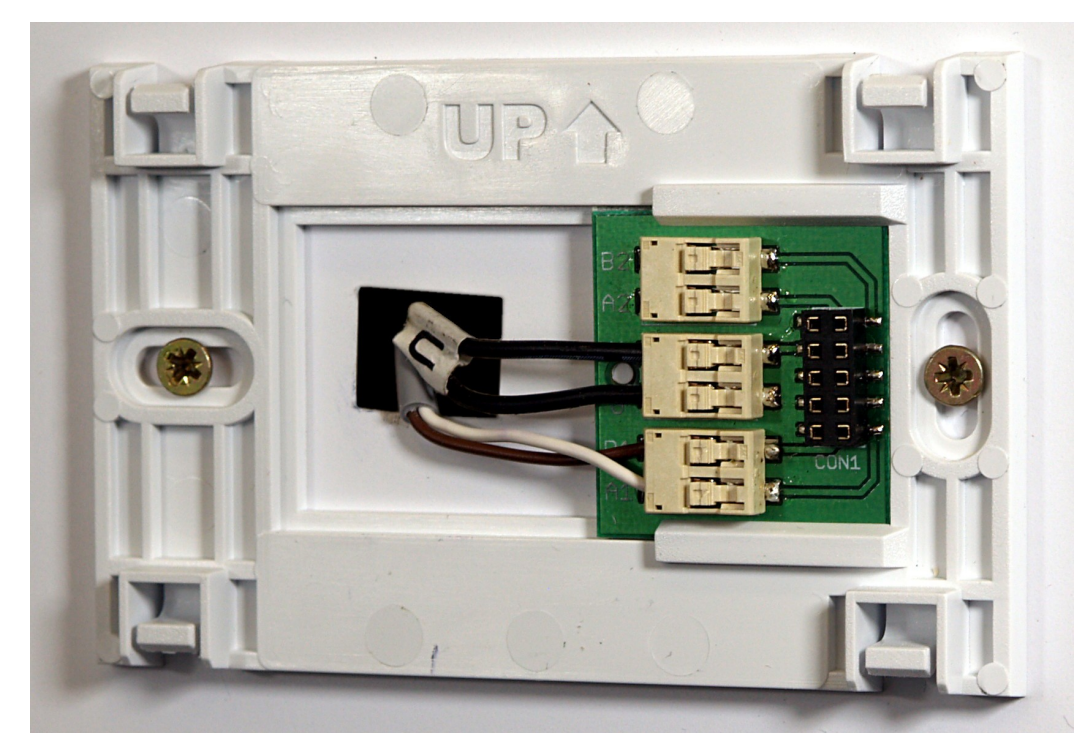

*Rysunek 2: Płytka montażowa przykręcona do ściany*

#### **8.4 Opis złącza NANOone**

Oznaczenia zacisków:

- A1, B1 RS485 interfejs komunikacyjny
- U plus zasilania
- G minus zasilania

Aby odłączyć przewód należy posłużyć się np.: długopisem.

- 1. Nacisnąć wgłębienie w złączu
- 2. Wysunąć przewód

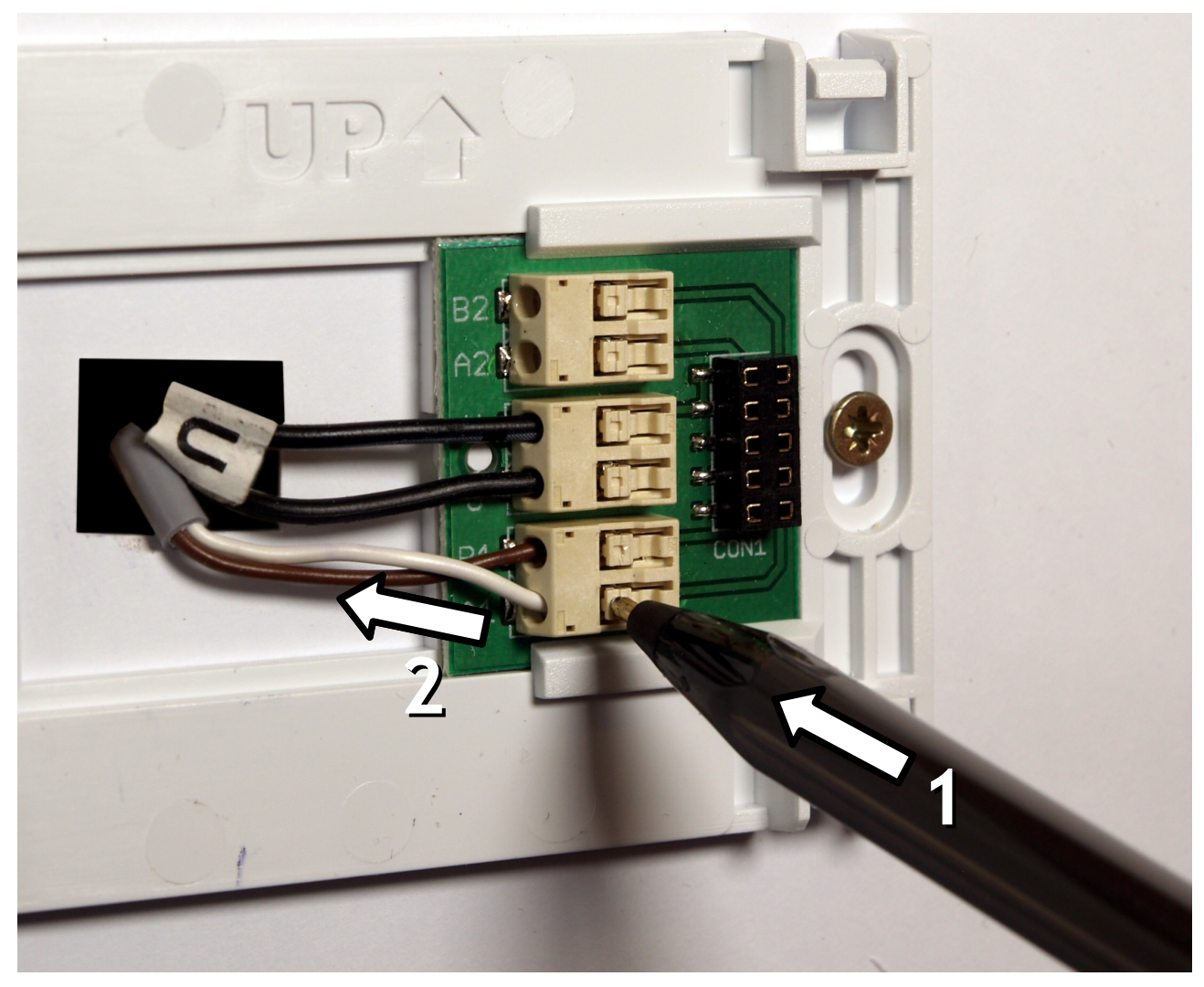

*Rysunek 3: Odłączanie przewodu*

#### 8.4.1 Interfejs cyfrowy

Interfejs cyfrowy można przyłączać tylko do regulatora przystosowanego do komunikacji cyfrowej z termostatem NANO. Zalecamy stosowanie skrętki o przekroju żył nie mniejszym niż 0,14mm<sup>2</sup>, maksymalna długość przewodu 1000m.

#### 8.4.2 Zasilanie

Przy założeniu, że odległość pomiędzy regulatorem a termostatem NANO jest nie większa niż 30m, przekrój żył zasilających nie powinien być mniejszy niż 0,35mm<sup>2</sup>. Przy większych odległościach należy użyć przewodów o większym przekroju. Można stosować wielożyłowy przewód do zasilania i transmisji równocześnie.

Jeżeli regulator nie udostępnia napięcia zasilającego, termostat NANO należy zasilić z oddzielnego zasilacza napięcia stałego o napięciu nominalnym 9V i prądzie minimum 100mA.

## **9 Dane techniczne**

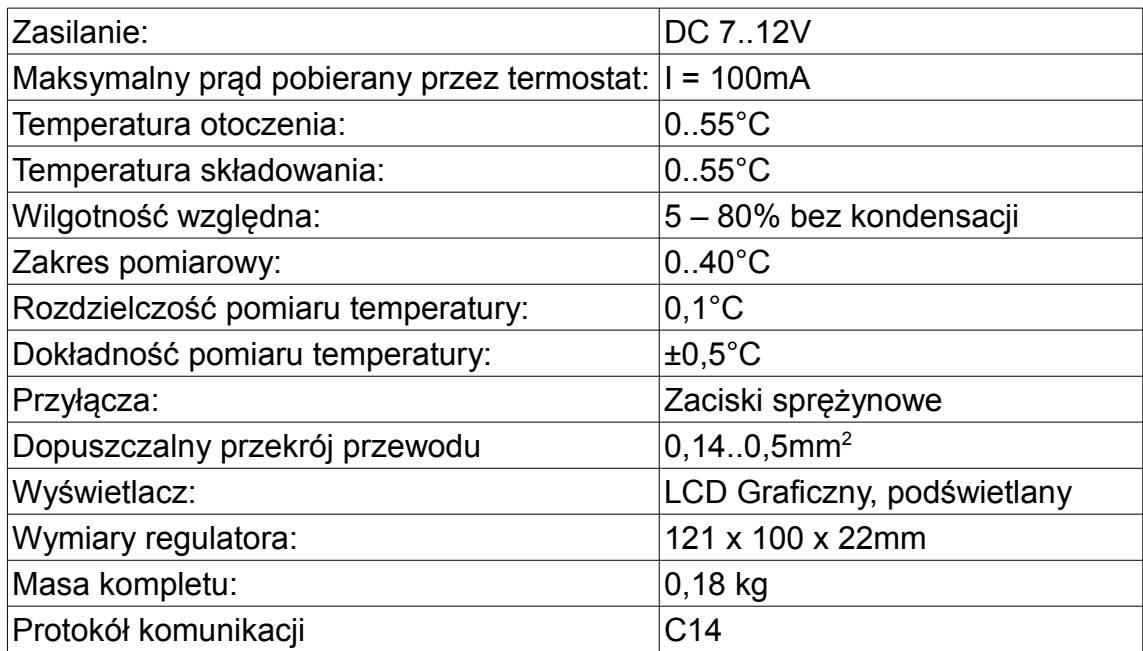

# $\epsilon$

## **DEKLARACJA ZGODNOŚCI**

#### **COMPIT Piotr Roszak ul. Wielkoborska 77 42-280 Częstochowa**

Deklaruję, że produkt

#### **CYFROWY MODUŁ STERUJĄCY** z funkcją termostatu pokojowego typ: NANO one

Stosowany zgodnie z przeznaczeniem i według instrukcji obsługi producenta, spełnia następujące wymagania:

1. Dyrektywy 2004/108/WE (EMC) Parlamentu Europejskiego i Rady z dnia 15 grudnia 2004 r. w sprawie zbliżenia Państw Członkowskich odnoszącej się do kompatybilności elektromagnetycznej oraz uchylającej dyrektywę 89/336/EWG (Dz.Urz. UE L 390 z 31.12.2004, s. 24) (Ustawa z dnia 13 kwietnia 2007 r. o kompatybilności elektromagnetycznej wdrażająca dyrektywę 2004/108/WE)

Wykaz norm zharmonizowanych zastosowanych do wykazania zgodności z wymaganiami zasadniczymi wymienionych dyrektyw:

PN-EN 60730-2-9:2006, EN 60730-2-9:2002 + A1:2003 + A11:2003 + A12:2004 + A2:2005, w połączeniu z PN-EN 60730-1:2002 + A12:2004 + A13:2005 + A14:2006, EN 60730-1:2000 + A11:2002 + A12:2003 + A13:2004 + A1:2004 + A14:2005

Oznaczenie roku, w którym naniesiono znak CE: 15

Częstochowa, 2015-07-21 Piotr Roszak, właściciel